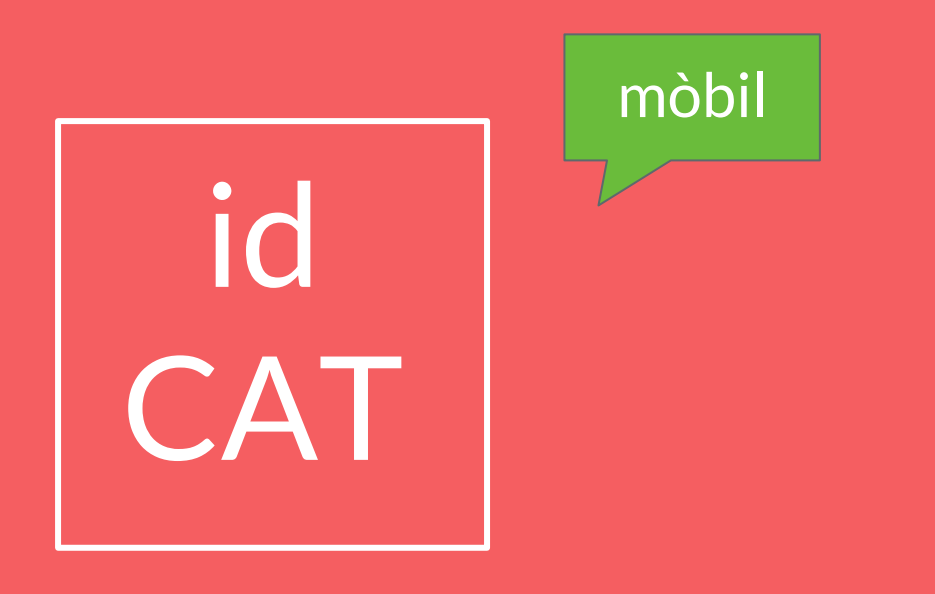

## **Guia per donar-vos d'alta per internet de l'idCAT mòbil.**

## PAS 1: ACCEDEIX AL WEB

https://idcatmobil.seu.cat/

 $\leftarrow$   $\rightarrow$  C' a idcatmobil.seu.cat

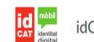

idCAT Mòbil

图 ☆ 编

### Alta a l'idCAT Mòbil

En menys d'un minut podreu obtenir el vostre idCAT Mòbil per identificar-vos més fàcilment davant les administracions públiques catalanes

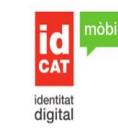

L'idCAT Mòbil és el sistema d'identificació i signatura electrònica a través de dispositius mòbils que l'AOC, en col·laboració amb l'Administració de la Generalitat de Catalunya. ofereix a la ciutadania i que es pot utilitzar per fer tràmits amb les administracions i ens que integren el sector públic de Catalunya.

Per fer-ne ús, heu de registrar prèviament les vostres dades de contacte en el fitxer Seu electrònica de l'Administració de la Generalitat de Catalunya.

**O** Llegiu més

#### Avantatges:

- ◆ Permet identificar-vos i signar des de qualsevol mòbil, tauleta o ordinador
- ◆ No cal recordar cap contrasenya ni PIN
- ◆ No requereix la instal·lació de cap tipus de programari
- ← És un sistema segur i no caduca pel transcurs del temps
- $\checkmark$  Es gratuït

#### Alta amb certificat digital Alta sense certificat

Què necessiteu per donar-vos d'alta per Internet:

1. DNI (Document Nacional d'Identitat) o TIE (Targeta d'Identitat d'Estranger)

2. TSI (Targeta Sanitària Individual) del CatSalut (Servei Català de la Salut)

3. Telèfon mòbil

Continuar implica l'acceptació de les condicions d'ús dels serveis inherents a l'obtenció de l'idCAT Mòbil.

Comença amb DNI Comença amb TIE

Ens ajudes a millorar?

PAS 2: CLICA A L'APARTAT "ALTA SENSE CERTIFICAT"

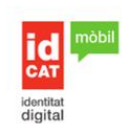

L'idCAT Mòbil és el sistema d'identificació i signatura electrònica a través de dispositius mòbils que l'AOC, en col·laboració amb l'Administració de la Generalitat de Catalunya ofereix a la ciutadania i que es pot utilitzar per fer tràmits amb les administracions i ens que integren el sector públic de Catalunya

Per fer-ne ús, heu de registrar prèviament les vostres dades de contacte en el fitxer Seu electrònica de l'Administració de la Generalitat de Catalunya.

### **O** Llegiu més

#### Avantatges:

- Permet identificar-vos i signar des de qualsevol mòbil, tauleta o ordinador
- No cal recordar cap contrasenya ni PIN
- No requereix la instal·lació de cap tipus de programari
- Es un sistema segur i no caduca pel transcurs del temps
- $\vee$  És gratuït

#### Alta sense certificat Alta amb certificat digital

Ouè necessiteu per donar-vos d'alta per Internet:

- 1. DNI (Document Nacional d'Identitat) o TIE (Targeta d'Identitat d'Estranger).
- 2. TSI (Targeta Sanitària Individual) del CatSalut (Servei Català de la Salut)

3. Telèfon mòbil

Continuar implica l'acceptació de les condicions d'ús dels serveis inherents a l'obtenció de l'idCAT

Comença amb DNI Comença amb TIE

No podeu donar-vos d'alta? Consulteu l'alta presencial

# PAS 3: CLICA A "COMENÇAR AMB DNI"

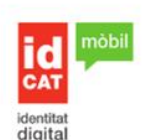

L'idCAT Mòbil és el sistema d'identificació i signatura electrònica a través de dispositius mòbils que l'AOC, en col·laboració amb l'Administració de la Generalitat de Catalunya. ofereix a la ciutadania i que es pot utilitzar per fer tràmits amb les administracions i ens que integren el sector públic de Catalunya

Per fer-ne ús, heu de registrar prèviament les vostres dades de contacte en el fitxer Seu electrónica de l'Administració de la Generalitat de Catalunya.

**O** Llegiu més

#### Avantatges:

- Permet identificar-vos i signar des de qualsevol mòbil, tauleta o ordinador
- No cal recordar cap contrasenya ni PIN
- No requereix la instal·lació de cap tipus de programari
- ↓ És un sistema segur i no caduca pel transcurs del temps
- $\vee$  És gratuït

Alta sense certificat Alta amb certificat digital

Què necessiteu per donar-vos d'alta per Internet:

1. DNI (Document Nacional d'Identitat) o TIE (Targeta d'Identitat d'Estranger)

2. TSI (Targeta Sanitària Individual) del CatSalut (Servei Català de la Salut)

3. Telèfon mòbil

Continuar implica l'acceptació de les condicions d'ús dels serveis inherents a l'obtenció de l'idCAT **BAANT** 

nença amb DNI **Comença amb TIE** 

No podeu donar-vos d'alta? Consulteu l'alta presencial

# PAS<sup>4:</sup> EMPLENA LES DADES REQUERIDES

## Validació de la identitat

Cal que ens assegurem que sou qui dieu ser. Necessitem verificar algunes dades personals:

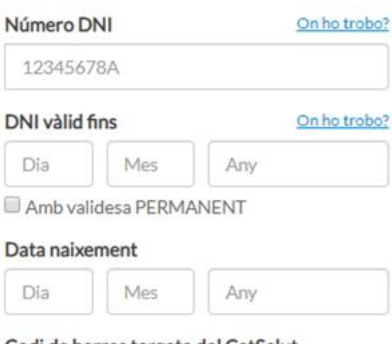

### Codi de barres targeta del CatSalut

#### On ho trobo?

803401TASA1030101002912318

### Continuar implica que:

Declareu que les dades que feu constar són certes, i autoritzeu al Consorci AOC i l'Administració de la Generalitat de Catalunya a la seva comprovació mitjançant consulta a la Dirección General de la Policía i al Servei Català de Salut.

**Valida** 

## PAS 5: VALIDA LES DADES EMPLENADES

## Validació de la identitat

Cal que ens assegurem que sou qui dieu ser. Necessitem verificar algunes dades personals:

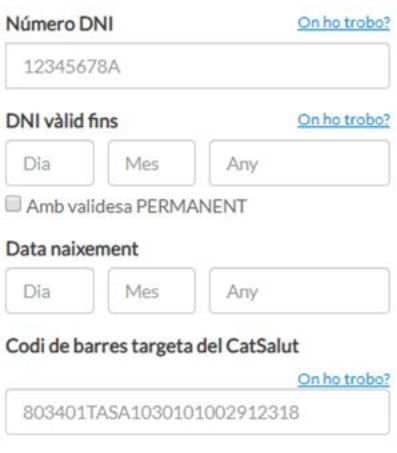

### Continuar implica que:

Declareu que les dades que feu constar són certes, i autoritzeu al Consorci AOC i l'Administració de la Generalitat de Catalunya a la seva comprovació mitjançant consulta a la Dirección General de la Policía i al Servei Català de Salut.

Valida

## PAS 6: EMPLENA LES DADES REQUERIDES

## Dades de registre Hola, completeu les dades del vostre idCAT Mòbil **NIF** Número de mòbil 66666666 0034 Adreça de correu electrònic nom@domini.cat Data naixement Codi postal D'on esteu empadronats **Continua**

## PAS 7: VALIDA LES DADES **EMPLENADES**

## Dades de registre

Hola, completeu les dades del vostre idCAT Mòbil

### **NIF**

Número de mòbil

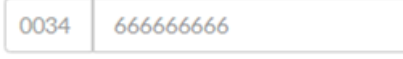

Adreça de correu electrònic

nom@domini.cat

### Data naixement

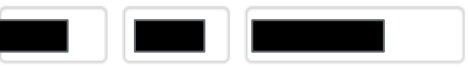

Codi postal

D'on esteu empadronats

**Continua** 

**PAS 8:** INTRODUEIX EL **CODI QUE T'HA** ARRIBAT AL TELÈFON MÒBIL

**BY COMPANY** Verificació del mòbil Acabem d'enviar un SMS amb un codi al Introduïu el codi Codi de 6 dígits L'entrega pot allargar-se uns instants. No rebeu el codi? Nom i cognoms NIE Data naivement Adreça de correu electrónic ail.com Codi postal 08730 Introduïr el codi d'un sol ús enviat i continuar implica que: Declareu que les dades de contacte que feu constar són certes i accepteu expressament que siguin registrades en el fitxer Seu electrònica de l'Administració de la Generalitat de Catalunya i autoritzeu a poder consultar el padró d'habitants per a enviar la comunicació postal de confirmació de la sol-licitud d'alta. Així mateix, accepteu les condicions d'ús del servei inherents a l'obtenció de l'idCAT Mòbil i d'altres sistemes d'identificació, autenticació i signatura electrónica associats a aquest fitxer. Dóna'm d'alta

# PAS 9: CLICA **"DÓNA'M**  $\mathbf{D'AI} \mathbf{TA''}$

*<u>BOSTORIUS UC IO COM</u>* **The Contract** Verificació del mòbil Acabem d'enviar un SMS amb un codi al Introduïu el codi 249398 L'entrega pot allargar-se uns instants. No rebeu el codi? Nom i cognoms NIF Data naixement Adreca de correu electrónic mail.com Codi postal 08730 Introduïr el codi d'un sol ús enviat i continuar implica que: Declareu que les dades de contacte que feu constar són certes i accepteu expressament que siguin registrades en el fitxer Seu electrònica de l'Administració de la Generalitat de Catalunya i autoritzeu a poder consultar el padró d'habitants per a enviar la comunicació postal de confirmació de la sol-licitud d'alta. Així mateix, accepteu les condicions d'ús del servei inherents a l'obtenció de l'idCAT Mòbil i d'altres sistemes d'identificació, autenticació i signatura electrònica associats a aquest fibrer. Dóna'm d'alta

PAS 10: JA DISPOSES DE L'idCAT MÒBIL, PER FER-HO **SERVIR SEGUEIX ELS PASSOS DE** LA IMATGE

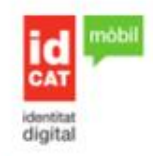

## Enhorabona! Ja disposeu del vostre idCAT Mòbil

A partir d'ara ja podreu identificar-vos davant les administracions públiques catalanes escollint l'opció idCAT Mòbil, sempre que estigui disponible

## Identificar-se és tan senzill com:

- 1. Introduir el document identificador i mòbil associat al vostre nou idCAT Mobil
- 2. Esperar a rebre un SMS amb un codi
- 3. Introduir i validar el codi

Així de fàcil, sense importar des d'on ni amb quin dispositiu.

## A continuació us adjuntem el rebut amb tots els detalls de l'alta:

## Rebut d'alta a idCAT Mobil

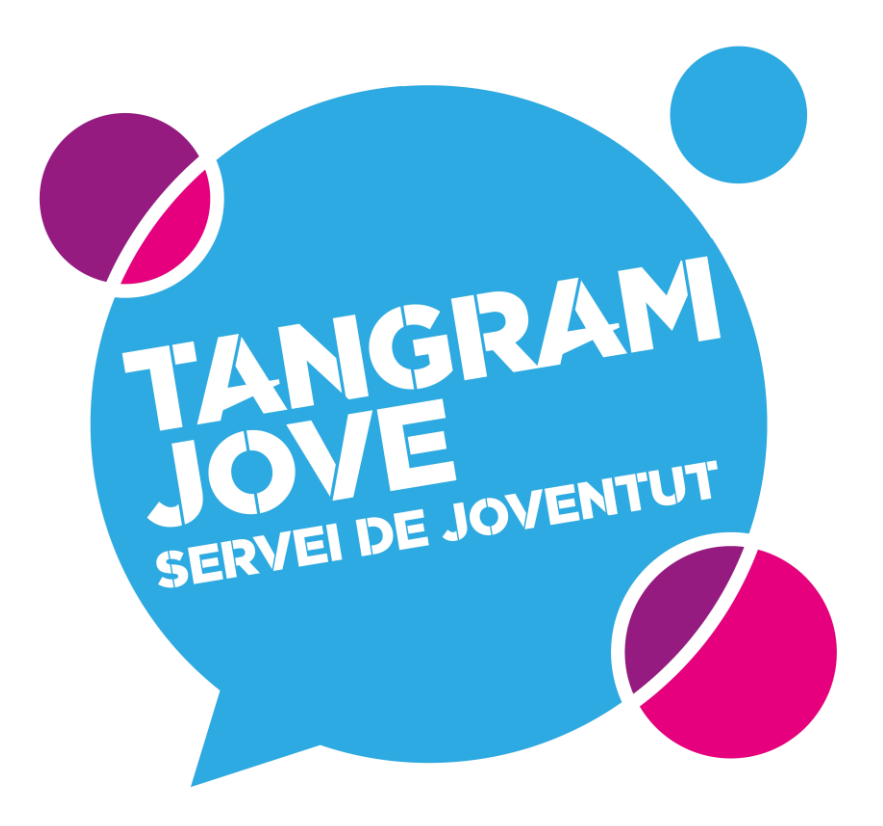

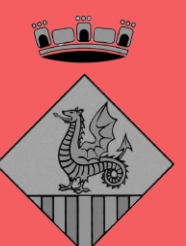

## **AJUNTAMENT DE SANTA MARGARIDA I ELS MONJOS**